#### Simple MySQL Data Extraction

Hal PomeranzDeer Run Associates

#### Your Mission

#### Start with this... **Example 20** ... and end up with this:

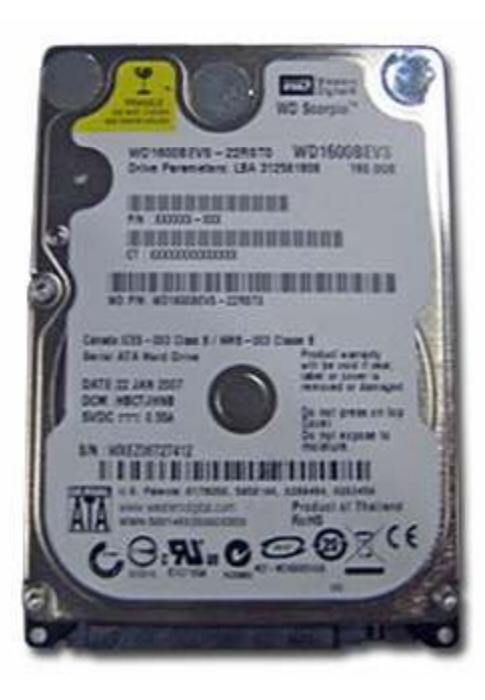

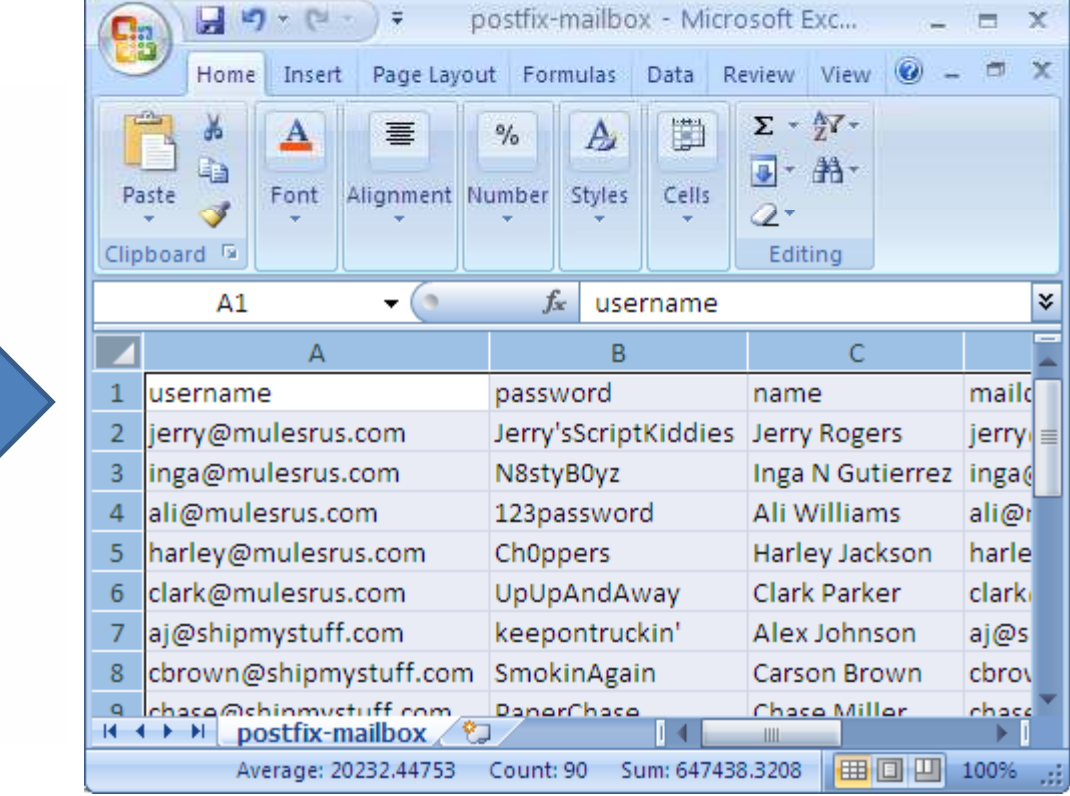

### What You'll Need

- Working copy of your evidence
- Tools to extract files/directories from evidence
- Analysis machine with working MySQL install

#### Overview of Process

- 1. Extract database directories from evidence
- 2. Copy extracted data to MySQL on analysis host
- 3. Obtain access to extracted data
- 4. List databases/tables, investigate content
- 5. Write "interesting" data to Tab or CSV files

## Step 1a: Where's the Data?

- Probably /var/lib/mysql
- Can confirm this via /etc/my.cnf
	- # **cd /mnt/img/etc**
	- # **cat my.cnf**

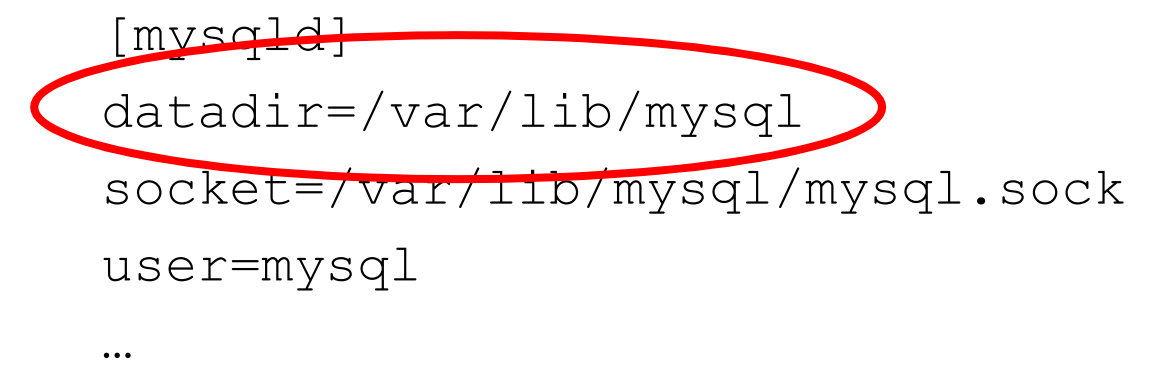

#### Step 1b: Grab the datadir

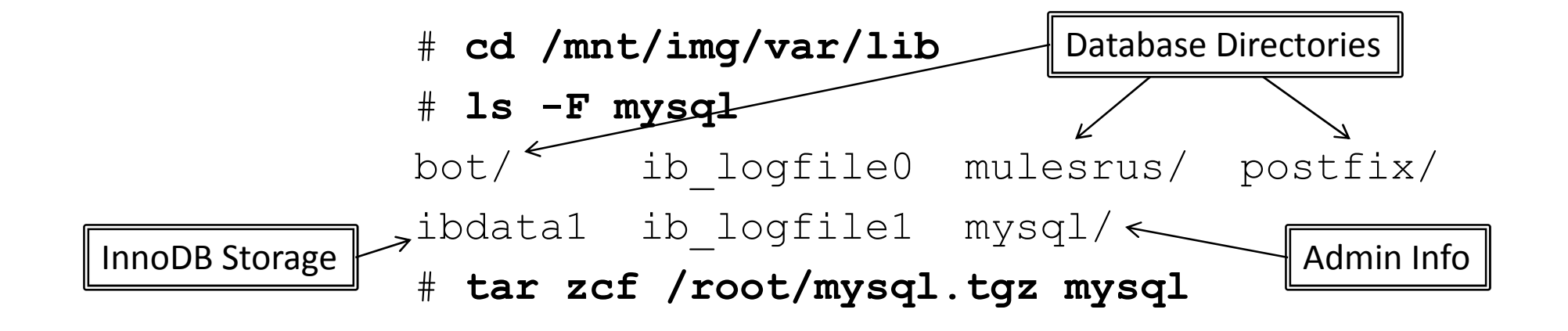

#### Step 2: Prepping Data for Use

# **/etc/init.d/mysqld stop** *stops current DB instance* Stopping MySQL…

- # **cd /var/lib**
- 
- # **tar zxf /root/mysql.tgz** *unpack extracted MySQL dir*
- # **chown -R mysql:mysql mysq<sup>l</sup>** *"mysql" user may have different UID*

# **mv mysq<sup>l</sup> mysql.orig** *put current MySQL dir out of the way*

#### Step 3: Database Access

- You've just copied an entire MySQL installation
- Which contains DB access passwords
- Passwords that you may not know…
- Trick: restart MySQL w/ --skip-grant-tables opt:

```
# mysqld_safe --skip-grant-tables &
[1] 19448
# mysql –u root
…<br>mysql>
```
#### Step 4a: Databases? What Databases?

```
mysql> show databases;
+--------------------+Database bata

+--------------------+
| information_schema |
| bott |
| mulesrus |
| mysql |
| postfix | +--------------------+
5 rows in set (0.00 sec)
```

```
mysql> use postfix;Database changed
```
#### Step 4b: Tables? What Tables?

mysql> **show tables;** +-----------------------+| Tables\_in\_postfix <sup>|</sup> +-----------------------+| admin | | alias | | alias\_domain <sup>|</sup> | config <sup>|</sup> | domain | | domain\_admins <sup>|</sup> | fetchmail <sup>|</sup>  $log$ …+-----------------------+13 rows in set (0.00 sec)

#### Step 4c: Count Before Dumping

mysql> **select count(\*) from admin;**+----------+ | count(\*) | +----------+ | 3 | +----------+1 row in set (0.00 sec)

mysql> **select \* from admin;**

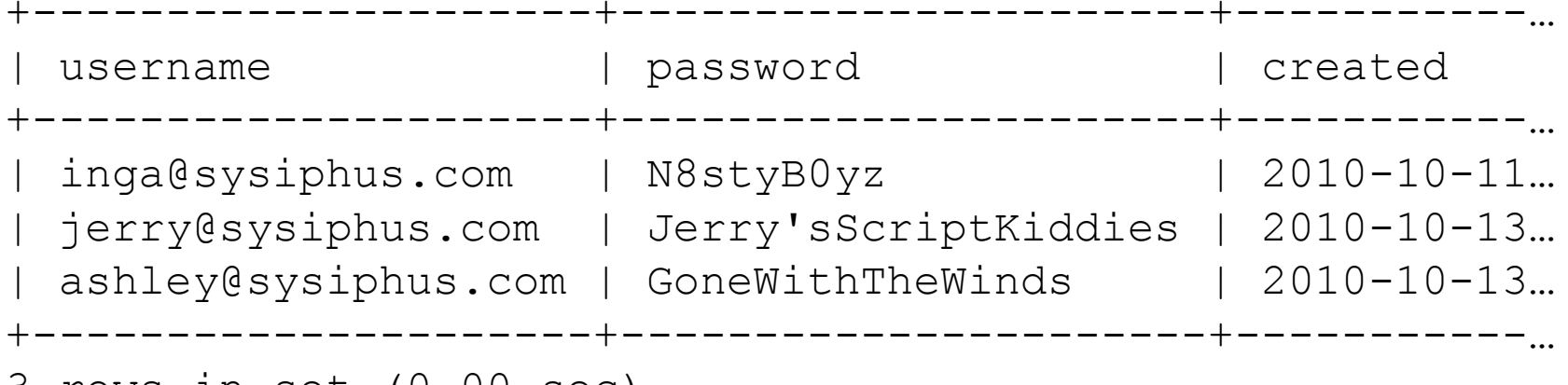

3 rows in set (0.00 sec)

#### Step 4c: Sampling

mysql> **select count(\*) from mailbox;**+----------+ | count(\*) | +----------+ | 4368 | +----------+1 row in set (0.00 sec)

#### mysql> **select \* from mailbox limit 3;**

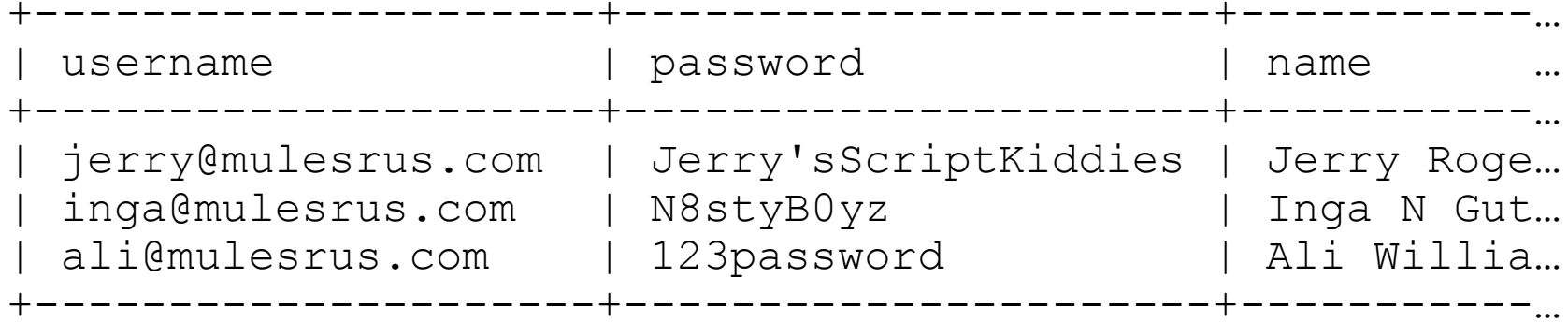

<sup>3</sup> rows in set (0.00 sec)

#### Step 4c: More Sampling

```
mysql> select distinct domain from mailbox;+-----------------+domain

+-----------------+| MulesRUS.com
| ShipMyStuff.com | +-----------------+

2 rows in set (0.00 sec)mysql> select * from mailbox 
-> where domain = 'ShipMyStuff.com' limit 3;
+------------------------+----------------+--------------+…username | password | name

+------------------------+----------------+--------------+…
| aj@shipmystuff.com | keepontruckin' | Alex Johnson |…
| cbrown@shipmystuff.com | SmokinAgain | Carson Brown |…
| chase@shipmystuff.com | PaperChase…
```
#### Step 4c: Choosing Columns

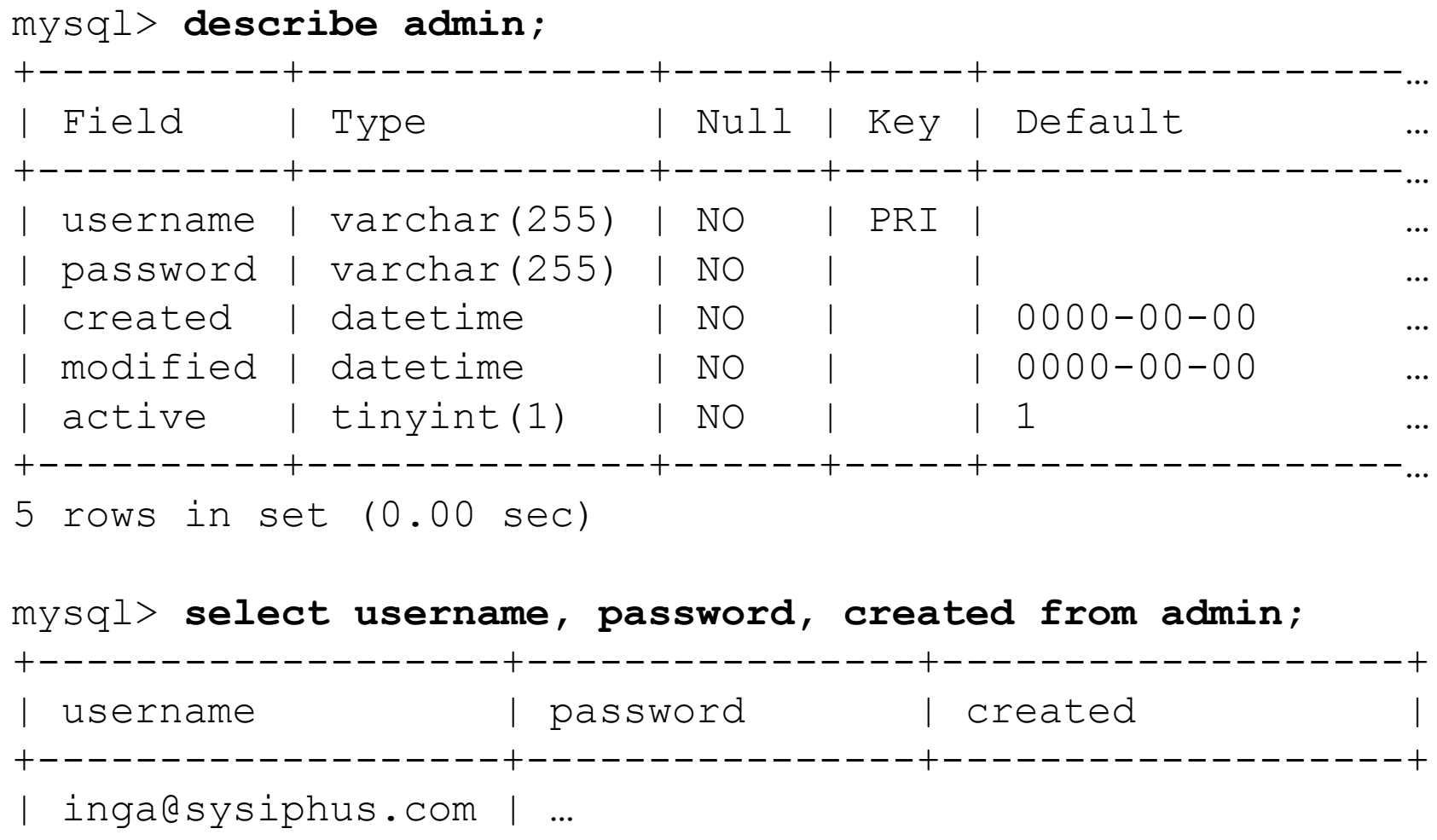

#### Step 5a: Create Output Dir

- MySQL can write data to files
- Output dir must be writable by "mysql" user:

```
# mkdir/tmp/mysql-data# chown -R mysql:mysql /tmp/mysql-data
# chmod 700 /tmp/mysql-data
```
#### Step 5b: Tab-Delimited or CSV?

mysql> **select \*** 

-> **into outfile '/tmp/mysql-data/mailbox.tab'** 

-> **from mailbox;**

Query OK, 4368 rows affected (0.00 sec)

mysql> **select \*** 

- -> **into outfile '/tmp/mysql-data/admin.csv'**
- -> **fields terminated by ','**
- -> **optionally enclosed by '"'**
- -> **lines terminated by '\r\n'**
- -> **from admin;**

Query OK, 3 rows affected (0.00 sec)

### Step 5b: Command-Line Version

• Comes with MySQL installation

# **mysqldump -T /tmp/mysql-data --fields-terminated-by=, --fields-enclosed-by='"' --lines-terminated-by='\r\n' -u root postfix**

• Tool I developed to simplify things:

# **mysql2csv***dumps all dbs to current directory*

### Which Finally Gets Us To…

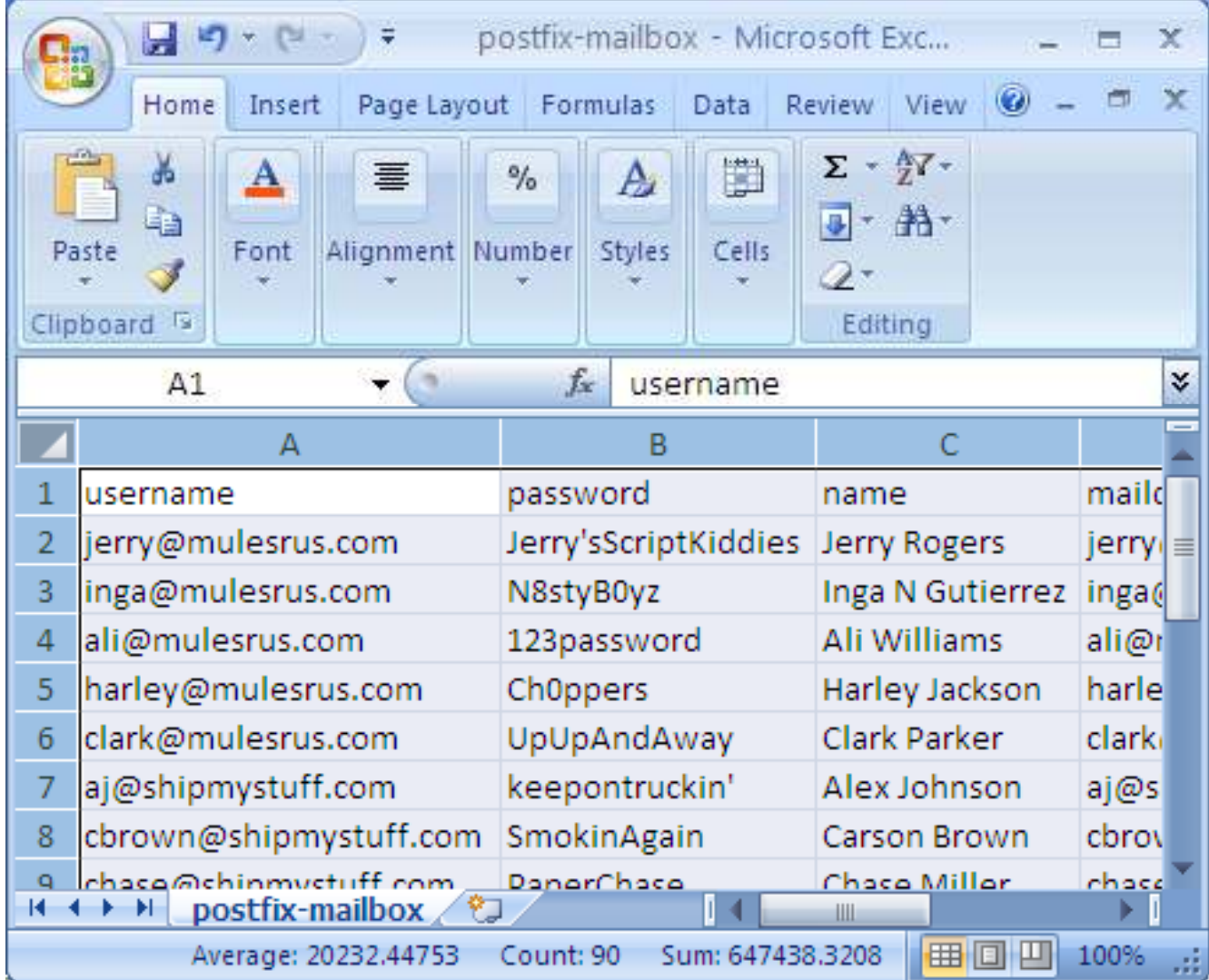

# Wrapping Up

- Any final questions?
- Thanks for listening!

### hal@deer-run.com

*http://www.deer-run.com/~hal/mysql2csv*